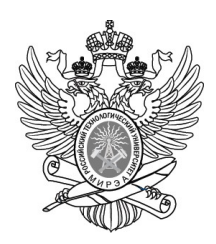

## МИНОБРНАУКИ РОССИИ

#### Федеральное государственное бюджетное образовательное учреждение высшего образования "МИРЭА - Российский технологический университет"

## РТУ МИРЭА

Институт Информационных Технологий Кафедра Вычислительной Техники

## Лабораторная работа №4

# по дисциплине «Архитектура ВМиС»

Студент группы:\_БАНБ-АН-АН \_\_Бананов\_\_\_\_\_\_\_\_\_\_\_\_

(Фамилия студента)

Преподаватель **Железняк Л.М.** 

(Фамилия преподавателя)

Москва 2021

## Оглавление

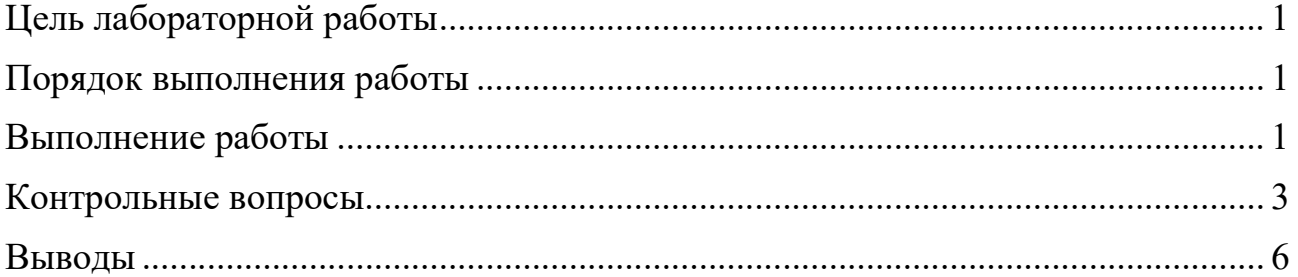

## Цель лабораторной работы

Спроектировать логическую схему при помощи графического редактора CAIIP QUARTUS II. Исследовать работу схемы с использованием сигнального редактора CAПP QUARTUS II.

## Порядок выполнения работы

1. Изучить правила построения, принцип работы логических схем.

2. Синтезировать электрическую принципиальную схему логического устройства, описанного заданным преподавателем уравнением в алгебраической форме.

3. Нарисовать синтезированную схему в графическом редакторе САПР **QUARTUS II.** 

4. Произвести симуляцию работы схемы. Зарисовать диаграммы работы и по ее результатам заполнить таблицу истинности смоделированной схемы.

5. Ответить на контрольные вопросы, оформить отчет о выполненной работе.

## Выполнение работы

1. Изучить правила построения, принцип работы логических схем.

Изучено, усердно.

2. Синтезировать электрическую принципиальную схему логического устройства, описанного заданным 7 вариантом.

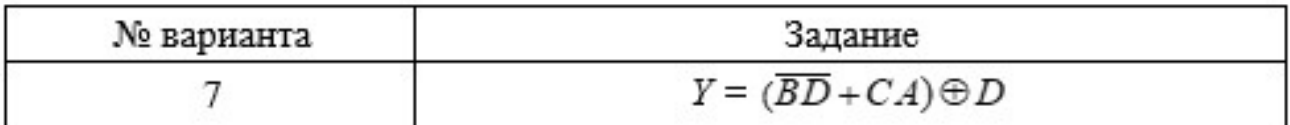

Для синтеза потребуется:

1 элемента И

1 элемента ИЛИ

1 элемент ИЛИ-НЕТ

1 элемент И-НЕ

3. Нарисовать синтезированную схему в графическом редакторе САПР QUARTUS II.

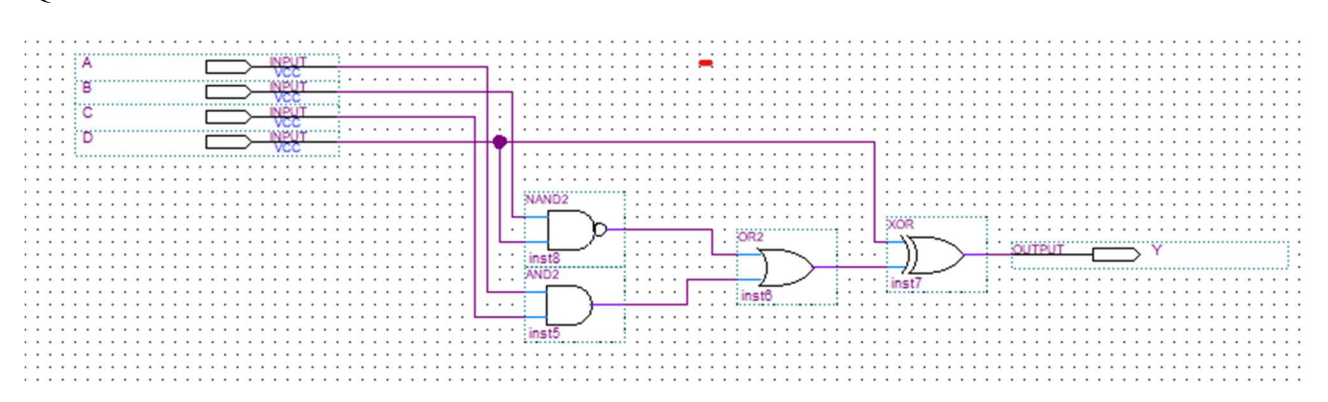

3. Произвести симуляцию работы схемы. Зарисовать диаграммы работы и по ее результатам заполнить таблицу истинности смоделированной схемы.

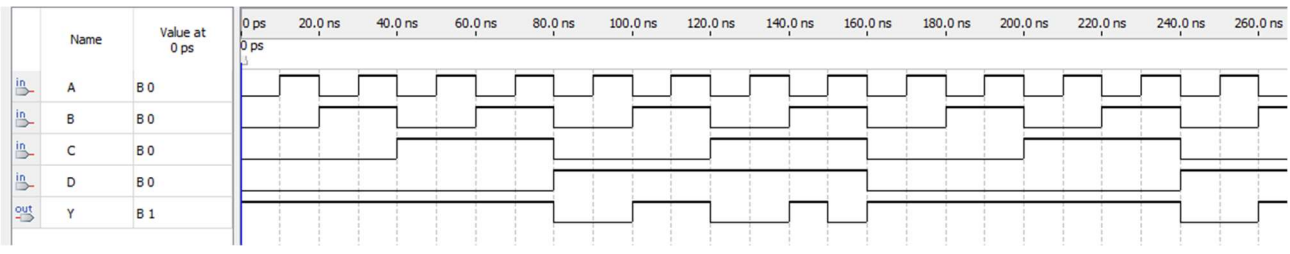

Диаграмма работы

Таблица истинности

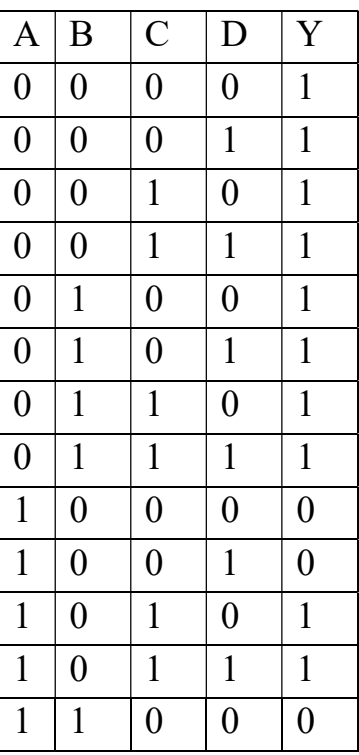

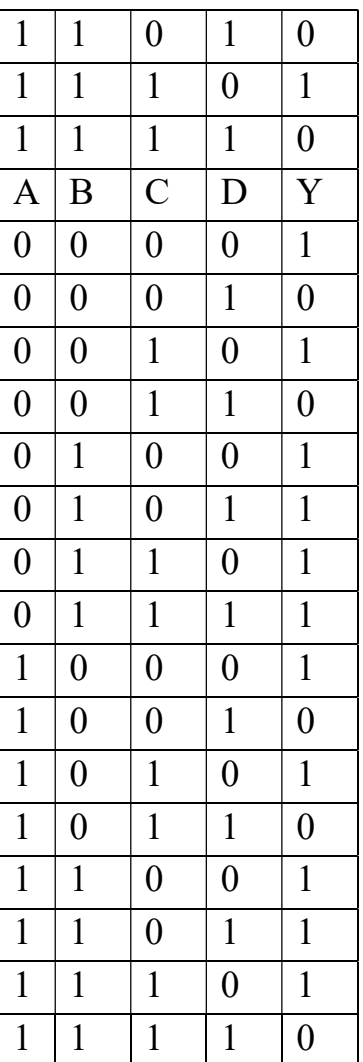

4. Ответить на контрольные вопросы, оформить отчет о выполненной работе.

#### Контрольные вопросы

1. Назовите основные логические (булевы) функции и изобразите элементы их реализующие. Для каждой из функции запишите таблицу истинности.

На рисунке 3.1 показан элемент «НЕ», который реализует функцию логического отрицания  $Y = \overline{X}$ .

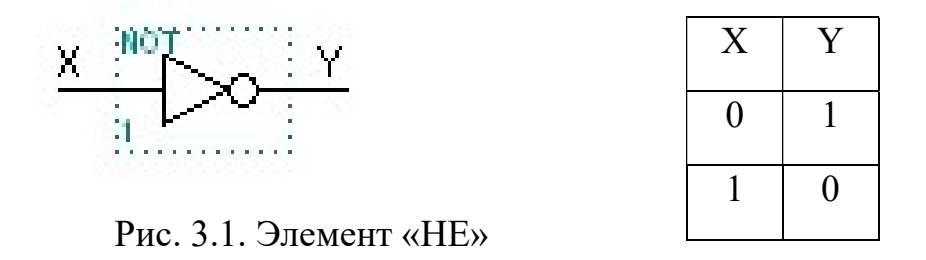

Элемент «ИЛИ» (рисунок 3.2) и элемент «И» (рисунок 3.3) реализуют функции логического сложения и логического умножения соответственно.

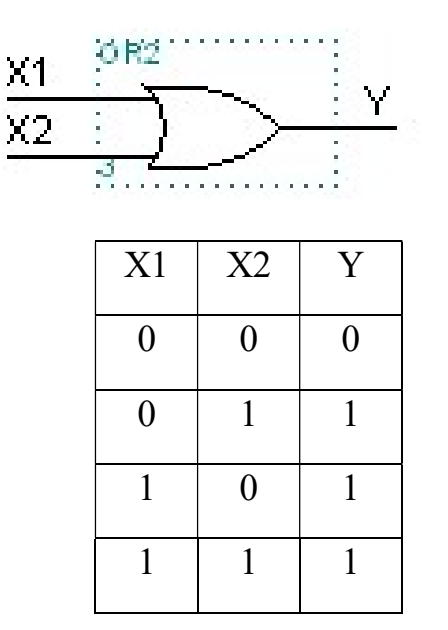

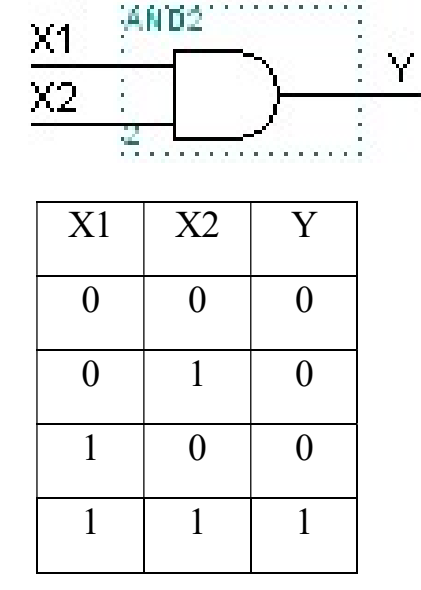

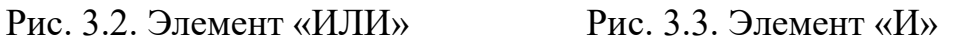

Функции Пирса и функции Шеффера реализуются при помощи элементов «ИЛИ-НЕ» и «И-НЕ», приведенных на рисунках 3.4 и 3.5 соответственно.

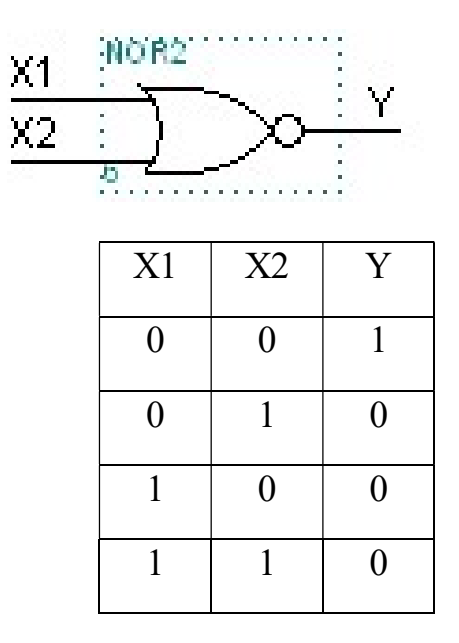

Рис. 3.4. Элемент «ИЛИ-НЕ» Рис. 3.5. Элемент «И-НЕ»

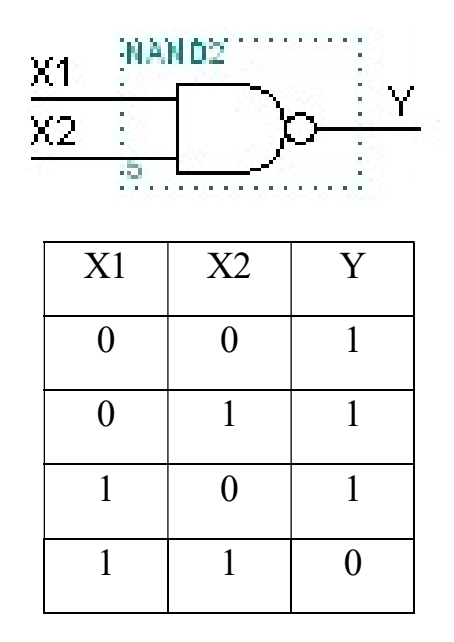

Элемент Пирса можно получить последовательным соединением логических элементов «ИЛИ» и элемента «НЕ», а элемент Шеффера - в виде последовательного соединения логических элементов «И» и элемента «НЕ». На рисунках 3.6 и 3.7 показаны элементы «отрицающее ИЛИ» та «отрицающее ИЛИ-НЕ», которые реализуют функции неравнозначности и неравнозначности с отрицанием соответственно.

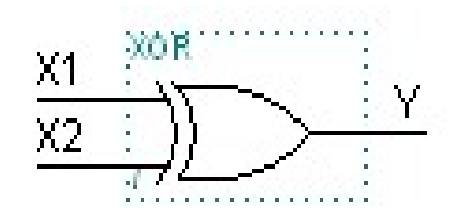

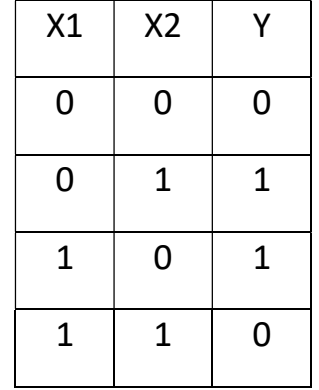

Рис. 3.6. Элемент

«отрицающее ИЛИ»

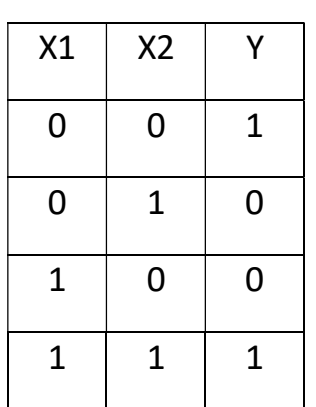

Рис. 3.7. элемент

«отрицающее ИЛИ-НЕ»

#### 2. Какие логические элементы доступны в библиотеке примитивов графического редактора MAX+PLUS II?

В него включён большой набор основных логических элементов, триггеров, элементов входа и выхода (INPUT, OUTPUT, BIDIR), а также вспомогательные элементы: GND (логический ноль), VCC (логическая единица).

#### 3. Какие процессы протекают в системе при компиляции проекта?

Проверяется работа схема на сбои

Процесс компиляции построенной схемы в конфигурацию ПЛИС включает в себя множество этапов. Ключевыми этапами являются: «Analysis & Synthesis», «Fitter (Place & Route)», «Assembler», «TimeQuest Timing Analysis». Все они выполняются при каждой компиляции, но независимо друг от друга. То есть, если критичные ошибки будут выявлены на этапе «Analysis & Synthesis», то процесс не прервется, а будет продолжаться до завершения всех оставшихся этапов.

## 4. Объясните результаты моделирования работы схемы лабораторной работы.

Получаем сигналы с выходных портов по временной шкале при заданных входных сигналах в определённое время.

#### Выводы

В данной лабораторной работе я научился проектировать логическую схему при помощи графического редактора САПР QUARTUS II, исследовать работу схемы с использованием сигнального редактора САПР QUARTUS II.